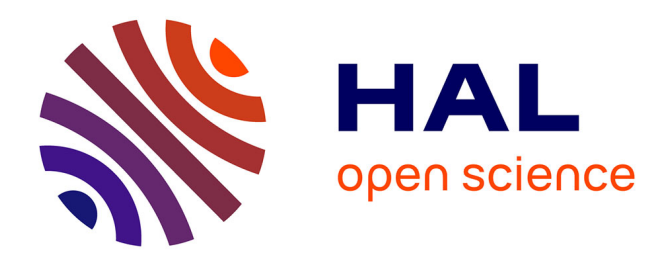

# **SIEGVIEW: un outil de visualisation des décisions à base de système Multi-Agents appliqué à la gouvernance des ressources**

Aurélie Gaudieux, Véronique Sébastien, Rémy Courdier

# **To cite this version:**

Aurélie Gaudieux, Véronique Sébastien, Rémy Courdier. SIEGVIEW: un outil de visualisation des décisions à base de système Multi-Agents appliqué à la gouvernance des ressources. Actes du Forum des Jeunes Chercheurs "Perception, représentation, compréhension", Université de La Réunion, Oct 2016, Saint-Denis, La Réunion. pp.91-104. hal-01450721

# **HAL Id: hal-01450721 <https://hal.univ-reunion.fr/hal-01450721v1>**

Submitted on 20 Aug 2019

**HAL** is a multi-disciplinary open access archive for the deposit and dissemination of scientific research documents, whether they are published or not. The documents may come from teaching and research institutions in France or abroad, or from public or private research centers.

L'archive ouverte pluridisciplinaire **HAL**, est destinée au dépôt et à la diffusion de documents scientifiques de niveau recherche, publiés ou non, émanant des établissements d'enseignement et de recherche français ou étrangers, des laboratoires publics ou privés.

# **SEIGVIEW : un outil de la visualisation des décisions à base de Systèmes Multi-Agents appliqué à la gouvernance des ressources**

AURÉLIE GAUDIEUX VÉRONIQUE SEBASTIEN RÉMY COURDIER1

### **RÉSUMÉ**

L'objectif de l'utilisation d'un tableau de bord, SIEGVIEW, est de permettre aux décideurs (chercheurs, chef d'entreprise…) de prendre des décisions rapidement grâce à un traitement des données accéléré et à une interface interactive. Il s'agit donc de rendre moins fastidieux le traitement des données statistiques en réduisant le détail de traitement mais également en facilitant aux chercheurs en Sciences Humaines l'accès aux tableaux de bord interactifs. De plus, un très grand nombre de données peuvent être traitées par le tableau de bord tout en ayant une interface composée d'onglets délimitant des souscomposantes dans l'organisation des résultats allégeant la présentation, la visualisation et la lecture des résultats. La méthode proposée rend plus aisée le traitement des données pour des individus qui doivent réaliser des analyses dans un temps optimisé. L'outil permet donc de communiquer plus facilement sur ces données auprès d'un public aux compétences variées grâce à la navigation et aux requêtes qui peuvent être lancées en temps réel.

#### **INTRODUCTION**

Les techniques de représentation interactive des données, ou *data visualization* (dataviz) connaissent depuis quelques années un fort développement sur le support Internet, grâce aux fonctionnalités nouvelles apportées par le standard HTML5 et la manipulation d'objets vectoriels au format SVG. Des bibliothèques de fonctions JavaScript permettent de rendre accessible la création de ce type de graphismes interactifs sur Internet, en simplifiant la manipulation des objets graphiques et des données. Le projet consiste à exploiter ces bibliothèques afin de visualiser de manière interactive des résultats issus d'une application de simulation dans le domaine de la gestion de ressources collectives sur un territoire.

 <sup>1</sup> Aurélie Gaudieux, CEMOI et LIM (aurelie.gaudieux@univ-reunion.fr) ; Véronique Sebastien, LIM et OBSUN (veronique.sebastien@univ-reunion.fr) ; Rémy Courdier, LIM (remy.courdier@univ-reunion.fr).

*Data Driven Document* (D3) fait partie des nouveaux outils utilisés notamment dans le domaine du *Big Data.* D3js1 est une bibliothèque de fonctions Javascript *open-source* très puissante devenue un outil de référence utilisée par de nombreuses entreprises pour la visualisation de données complexes.

Dans un premier temps, nous souhaitions utiliser cet outil mais comme nous avions pu négocier un partenariat avec la start-up Datarocks2 grâce à l'OBSUN (l'Observatoire des Usages du Numérique de l'Université de La Réunion), nous avons choisi de réaliser cette étape avec le *Dashboard* Prompto dont les fonctionnalités sont plus ergonomiques et intuitives. De plus, cette collaboration permet des interactions plus directes avec l'OBSUN et Datarocks.

Dans cet article, nous reviendrons dans un premier temps sur la place de SIEGVIEW dans SIEGMAS. Puis, dans une seconde section nous présenterons l'utilité de SIEGVIEW pour la représentation dynamique des données. Dans une troisième section, nous décrirons les fonctionnalités de visualisation de Prompto pour notre modélisation. Enfin, dans une quatrième section, nous analyserons les résultats de simulations avec prompto *via* notre outil SIEGVIEW.

### **DE SIEGMAS À SIEGVIEW**

La suite d'outils mise en œuvre, SIEGMAS, a pour objectif de proposer un simulateur multi-agents<sup>3</sup> pour l'étude des territoires de l'océan Indien nommé SEIGMAS. Le système SIEGMAS (*Stakeholders Interactions in Environmental Governance by a Multi-Agent System*) est un outil d'aide à la décision reposant sur la simulation des interactions entre les agents agissant sur un territoire dans la gouvernance communautaire des ressources naturelles via une interface socioéconomique.

SIEGMAS a pour objectif de modéliser des agents génériques réutilisables dédiés à la communauté scientifique pour la gestion des ressources naturelles mais également d'offrir un cadre de solution informatique adaptée aux décideurs du milieu économique et politique.

Selon Stuart Kaufmann, de nombreux systèmes dynamiques, dont notamment les systèmes sociaux dans lequel des humains interviennent (tel que SIEGMAS) reposent sur des dynamiques non-linéaires. L'utilisation des méthodes classiques de l'économie peut alors masquer la présence d'interactions, de cognition, de dynamiques complexes non prise en considération jusqu'à présent dans les études réalisées. Nous utilisons une interface interactive et dynamique dans SIEGMAS dotant notre système de propriétés puissantes de confi-

 $\frac{1}{2}$  D3js.org

<sup>2</sup> http://www.datarocks.io/

Les Systèmes Multi-Agents étudient les « comportements collectifs » dans un environnement où les agents peuvent être autonomes (ou pas) et où la communication (1) est tantôt possible ou impossible. Ils sont capables d'interagir (2), de coordonner (3), d'organiser (4) et d'assimiler des informations au fur et à mesure pour orienter ou réorienter leurs solutions.

guration par cartes grâce à MASC et d'interprétation des résultats avec des expérimentations réalisées sur Madagascar et La Réunion. SIEGMAS se décompose en trois étapes successives.

# **SIEGMAS, UNE SUITE D'OUTILS EN TROIS ÉTAPES**

SIEGMAS est une suite d'outils qui se compose d'un simulateur de cartes MASC, d'une modélisation Multi-agents avec NetLogo et d'une interface de représentation interactive des données SIEGVIEW.

Premièrement, MASC est un générateur d'environnement de simulations qui permet d'utiliser des cartes numérisées pour avoir une représentation de la zone considérée directement utilisable dans une simulation multi-agents.

Dans une seconde étape, le modèle multi-agent de SIEGMAS a été implanté sur la plateforme NetLogo qui offre plusieurs fonctionnalités d'observations de résultats de simulation.

Enfin, dans une troisième étape, l'externalisation de données issues de séries de simulations sont exploitables par des outils de gestion de tableaux de bord interactifs avec plusieurs axes de vues pour les données calculées qui sont des outils très prisés par les décideurs. L'approche mise en œuvre fournit la possibilité de visualiser la simulation dans plusieurs axes et d'extraire les observations sans relancer les calculs plusieurs fois. De plus, il fournit également une chronologie pour avancer ou rembobiner la visualisation de résultats. À ce niveau, une application est réalisée avec l'environnement « Prompto »1 pour la gestion et présentation interactive de données complexes sur les Territoires de La Réunion, Madagascar (dont deux régions Analamanga et Itasy).

http://datarocks.io

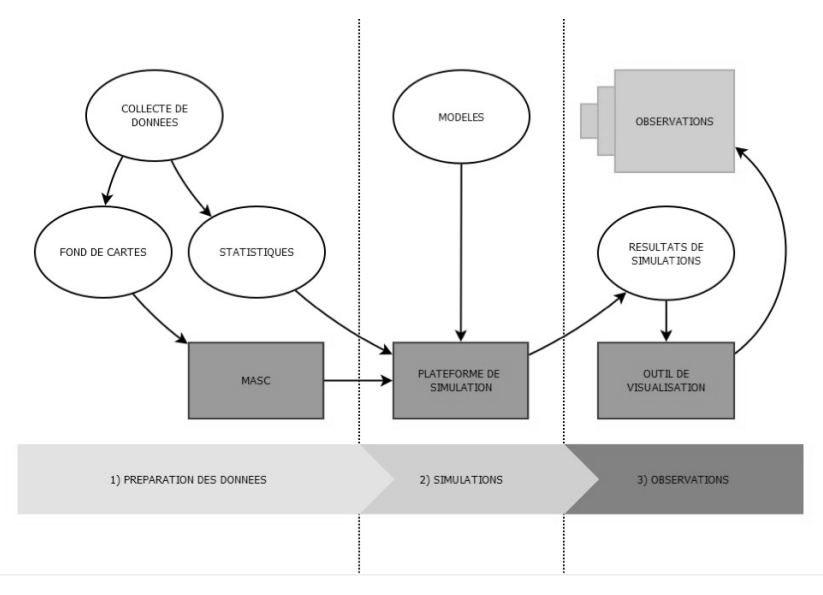

*Figure 1 : SIEGMAS, un outil en trois étapes*

# **LE PRINCIPE DU TRAITEMENT DES DONNÉES ET DE LA REPRÉSENTATION INTERACTIVE AVEC SIEGVIEW**

SIEGVIEW permet de naviguer dans les données des simulations de façon interactive en appliquant divers filtres sur les paramètres des simulations et des agents. Les graphiques de SIEGVIEW sont également dynamiques : par exemple, l'ajout d'un nouveau type d'agent mettra automatiquement à jour un graphique exploitant l'attribut agentType comme dimension.

Au préalable, il est nécessaire de récupérer les informations pertinentes des simulations et de les inscrire dans une base de données exploitable par l'outil Prompto.

Un script de type *Extract-Transform-Load* (ETL) permet de transposer le modèle de données SIEGMAS initial à un nouveau modèle, plus adapté à la conception de tableaux de bord exploitant des mesures et des dimensions. La figure 2 détaille cette méthodologie. Le script ETL lit les fichiers de sortie des simulations afin d'extraire et de transformer les données requises. Ces dernières comprennent les principaux paramètres des simulations, les propriétés des entités (agents et ressources) et l'évolution des variables choisies (déviance, influence, etc.). Les traitements consistent essentiellement dans le choix des données dans les fichiers de sortie, le nommage et le type de chaque colonne de données (modèle de données), puis le chargement des données résultantes dans la base de données de l'outil de visualisation. Le tableau de bord correspondant est alors automatiquement mis à jour avec les nouvelles données, permettant aux utilisateurs de toujours travailler avec les données des simulations les plus récentes. Ainsi, cette méthodologie permet la décorrélation du processus de simulation et du processus d'observation des résultats.

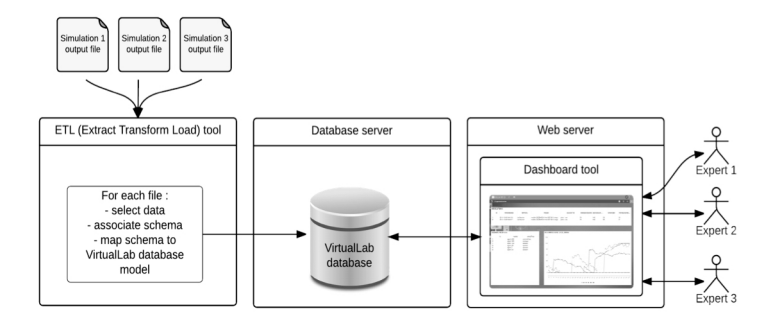

*Figure 2 : Méthodologie de SEIGVIEW*

Le modèle de base de données SIEGVIEW est décrit dans la figure 3. Le modèle a été conçu pour être expressif et flexible, de façon à maximiser la diversité des représentations de données possibles. La table Simulation répertorie toutes les simulations disponibles et leurs paramètres respectifs. La table Entité contient les informations sur toutes les entités impliquées dans les simulations. Les entités peuvent être des agents ou des ressources et posséder différents attributs (position initiale, type, profil, etc.). La table « *interactsWith* » permet de spécifier les relations existantes entre les entités (possession, responsabilités, influences, etc.) ainsi que les interactions ponctuelles entre entités (coopération, influence etc., à un *tick* donné de la simulation). Enfin, la table « *hasPlot* » décrit l'évolution d'une variable numérique d'une entité dans une simulation au cours d'une période de temps. Pour ce faire, chaque *tick* de simulation peut être associé à une date réelle, permettant au concepteur de tableau de bord d'associer toute mesure avec une échelle de temps réel.

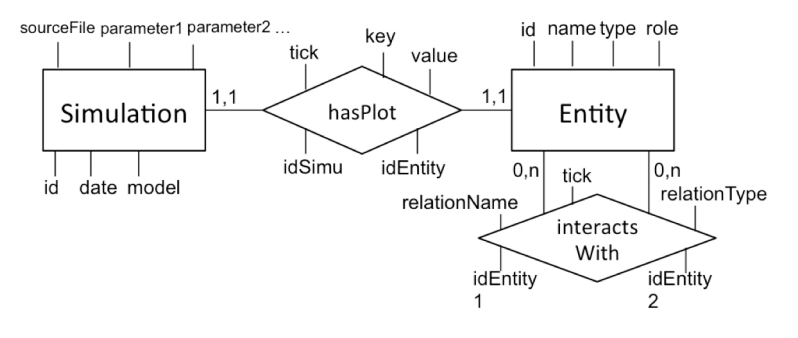

*Figure 3 : Modèle de base de données SIEGVIEW*

Enfin, le tableau de bord peut être édité avec l'aide de différents experts à travers une interface graphique adaptée, afin de proposer des graphes pertinents. Plusieurs onglets peuvent être créés pour présenter différents points de vue sur les résultats des simulations (environnemental, social et économique).

Cette méthodologie peut être étendue à toute simulation multi-agents. La section Expérimentations détaille une mise en œuvre du tableau de bord SIEGVIEW et ses résultats.

#### **SIEGVIEW, UN OUTIL EN TROIS ÉTAPES**

L'outil SIEGVIEW décrit précédemment a été mis en œuvre en trois étapes :

- le choix d'un outil de tableau de bord, l'élaboration de la base de données du tableau de bord, l'élaboration du script ETL pour injecter la sortie des simulations dans la base de données du tableau de bord. Nous avons retenu les technologies suivantes pour notre mise en œuvre.
- outil de tableau de bord : nous avons utilisé Prompto. Contrairement à d'autres outils de tableau de bord, comme Kibana, Prompto peut interagir avec de nombreux systèmes de bases de données différents, y compris MySQL. En outre, son environnement de conception de graphes est entièrement graphique et accessible à tout utilisateur après une courte formation. Prompto est une application Web et peut être consulté par tout utilisateur authentifié. Des tableaux de bord autonomes peuvent être exportés afin de faciliter leur diffusion.
- outil de base de données : une base de données MySQL a été construite selon le modèle décrit. Le système de base de données

a été choisi pour sa simplicité et son expressivité, compte tenu de la quantité de données générée par les simulations SIEGMAS. Un système de base de données distribuée tel que Impala pourra être utilisé pour des volumes de données plus importants. Script ETL : le langage Python a été utilisé pour mettre en œuvre cette base de données.

#### **LES FONCTIONNALITÉS DE PROMPTO ADAPTÉS AU MODÈLE**

Dans l'onglet où se trouvent les filtres par simulation, décrivons les différentes catégories :

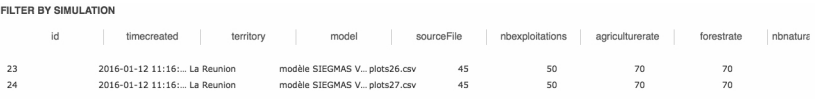

*Figure 4 : Filtre par simulation*

Id : désigne le numéro des 35 simulations sous .csv importées dans le *Dashboard*.

*Timecreated* : désigne la date de création du fichier.

*SourceFile* : indique la provenance des fichiers.

*SimuType* : désigne la catégorie de la simulation.

*Territory* : désigne le territoire étudié, en l'occurrence La Réunion dans notre cas d'étude.

*Model* : désigne le modèle, la simulation n° x sur les 25. Les fichiers « plots » sont au nombre de 35.

Un *tick* : désigne une semaine dans vos modèles.

*Nbexploitations* : désigne le nombre d'exploitations.

*Agriculturate* : désigne le taux d'agriculture.

*Forestrate* : désigne le taux de forêt.

*Nbnature* : désigne le taux d'espace naturel sur un territoire.

#### **ANALYSE DES DONNÉES AVEC PROMPTO PAR THÉMATIQUE**

Cette section présente les résultats pour la thématique environnementale issue des simulations pour l'île de La Réunion (territoire français), Itasy et Analamanga (deux territoires de Madagascar).

Nous réalisons une version du tableau de bord émanant de ces 35 simulations dont 20 résultant du modèle v1.4.a et 15 du modèle v1.4.b. Puis, une seconde version avec la simulation v1.5.

35 simulations sorties ont été absorbées dans notre outil de SIEGVIEW. 20 sorties ont été calculées à partir de SIEGMAS v1.4a et 15 à partir d'un modèle expérimental de v1.4b SIEGMAS. Le modèle de 1.4b inclut une variable de la « connaissance » (« *knowledge* ») pour les agents. Celui-ci représente leur connaissance des mesures de protection de l'environnement, y compris donc une dimension sociale dans le modèle simulé comme l'indiquent les simulations qui suivent. Ce modèle « de la connaissance » a été dérivé à partir d'enquêtes de terrain à Madagascar et La Réunion. Dans le modèle v1.5, nous disposons de 11 simulations pour les trois régions : La Réunion, Itasy et Analamanga. Le modèle 1.5 inclut la variable « *knowledge* », « *influence* », « *money* » et « *rentability* ».

## **PRÉSENTATION DES RÉSULTATS DANS PROMPTO DES MODÈLES V 1.4A ET V 1.4B**

Le tableau de bord est organisé en différents onglets. L'onglet 5 est centré sur la comparaison des modèles de simulation. Ici, l'utilisateur peut facilement remarquer l'influence des agents connaissances sur le taux de la déviance, qui a été mis en œuvre dans le modèle 1.4b et non dans 1.4a. Les tableaux complémentaires permettent d'explorer cette influence plus en détail, en distinguant les rôles des agents. Tout paramètre peut être utilisé comme un filtre pour dériver de nouvelles cartes et ainsi étudier les différents aspects des modèles. Par exemple, un filtre sur les territoires permet de centrer l'étude sur les aspects géographiques, un filtre sur le taux de la forêt implique une étude environnementale, l'un sur le nombre d'aide externe implique une approche plus socioéconomique.

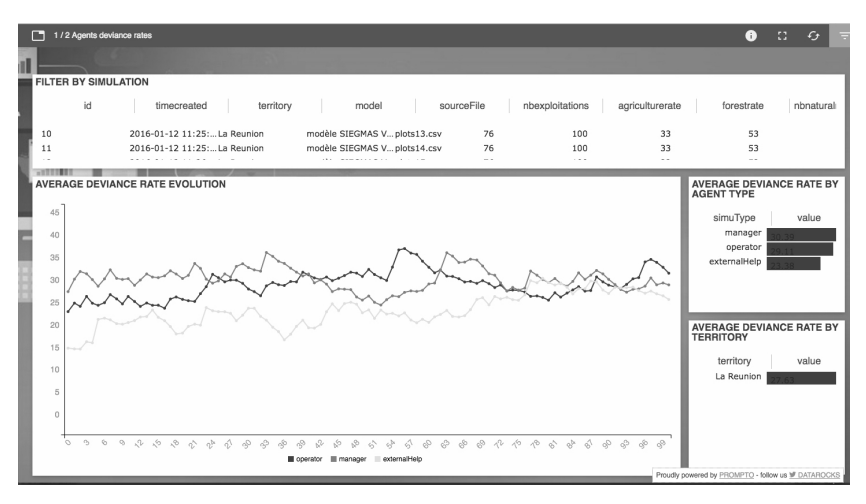

*Figure 5 : Graphe de moyenne de déviance*

En cliquant sur un acteur sous le graphique, nous pouvons afficher une seule courbe pour un agent comme sur la figure 6.

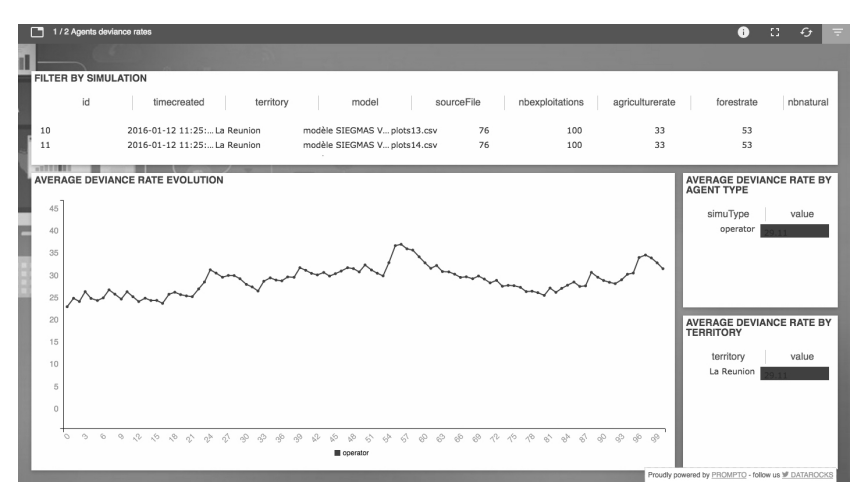

*Figure 6 : Graphe de moyenne de déviance des operator*

La figure 7 montre un menu disponible pour sélectionner les différentes vues qui ont été éditées avec Prompto.

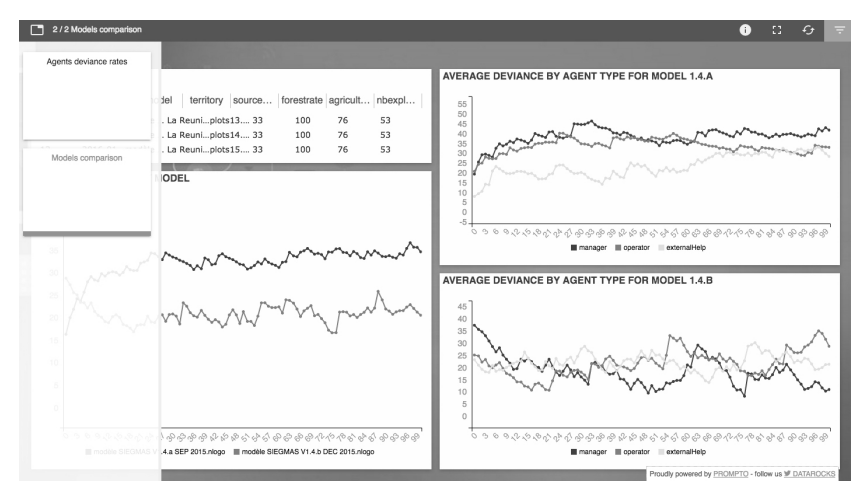

*Figure 7 : Sélection de la vue 2 (Models comparaison)*

Sur la vue de la figure 7, les résultats issus des différents modèles SIEGMAS peuvent être comparés.

La table en haut à gauche permet de sélectionner les critères à retenir. Sur la figure 16, en cliquant sur « *forestrate* » 100 on obtient la comparaison de deux simulations. Ainsi, nous voyons les différences d'évolution des courbes de déviances des deux modèles.

Lorsqu'un critère a été sélectionné dans la deuxième vue, nous verrons dans la première vue les résultats correspondants. Les critères sélectionnés sont actualisés sur les deux vues en même temps.

# **PRÉSENTATION DES RÉSULTATS DANS PROMPTO DU MODÈLE V 1.5**

La figure est une vue des aspects des interactions et de la cognition.

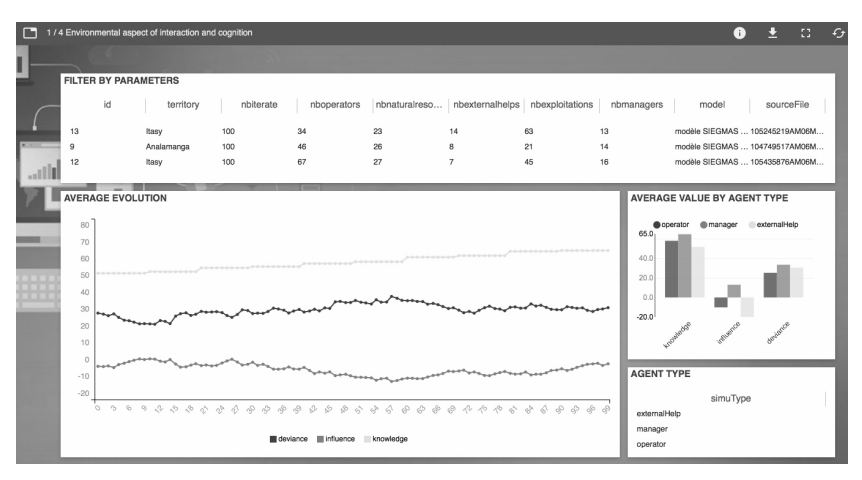

*Figure 8 : Aspect de l'interaction et de la cognition*

Par exemple, sur la figure ci-dessous, nous nous focalisons sur des simulations concernant seulement La Réunion.

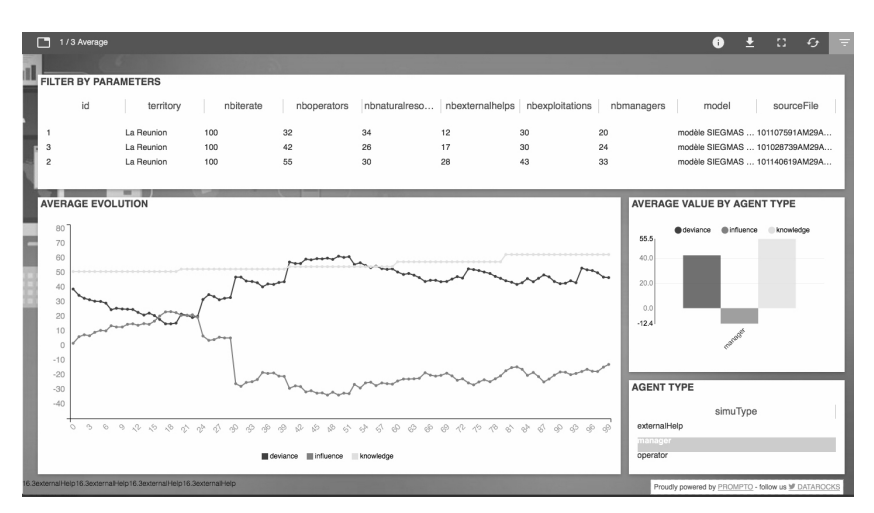

*Figure 9 : Moyennes des évolutions de la déviance, de l'influence et de la connaissance environnementale*

Nous pouvons également étudier une évolution par agent des trois variables : « *deviance* », « *influence* » et « *knowledge* ».

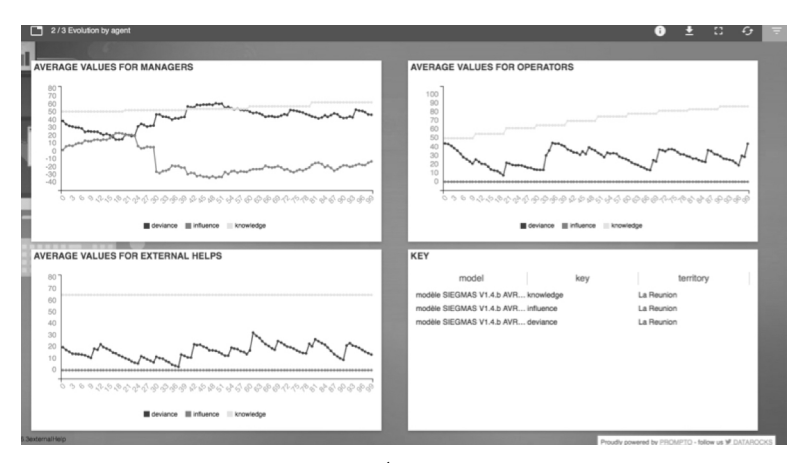

*Figure 10 : Évolution par agent*

Voici également une capture de l'interface Prompto représentant une simulation de la région d'Analamanga sur la figure 11.

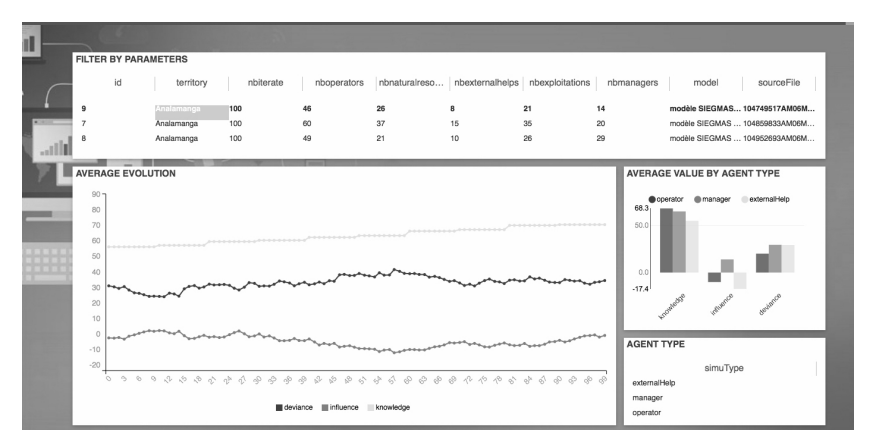

*Figure 11 : Aspect environnemental de l'interaction et de la cognition pour Analamanga*

Nous avons des représentations des variables *money* et rentabilité qui ont été ajustées dans la version de NetLogo v1.6 comme le montre la figure ci-dessous.

|                                                                        |                                 |          | 1 / 1 SIEGMAS simulations results V4 |            |                   |             |                  |                                         |                                              | Θ             | ч<br>a<br>$\epsilon$<br>⊟                                                           |
|------------------------------------------------------------------------|---------------------------------|----------|--------------------------------------|------------|-------------------|-------------|------------------|-----------------------------------------|----------------------------------------------|---------------|-------------------------------------------------------------------------------------|
|                                                                        |                                 |          |                                      |            |                   |             |                  |                                         |                                              |               |                                                                                     |
|                                                                        | FILTER BY SIMULATION PARAMETERS |          |                                      |            |                   |             |                  |                                         |                                              |               |                                                                                     |
|                                                                        |                                 | id       | territory                            | sce_social | sce_environm      | SCB_0CO     |                  | nbexternalhelps<br>nboperators          | nbmanagers                                   | nbnaturalreso | nbexploitations                                                                     |
|                                                                        | $\overline{1}$                  |          | La Reunion                           | 0.4        | $\Omega$          | $-0.9$      | 16               | 70                                      | 34                                           | 34            | 41                                                                                  |
|                                                                        | 10                              |          | La Reunion                           | $-0.9$     | $^{\circ}$        | $-0.9$      | 18               | 43                                      | 29                                           | 38            | 48                                                                                  |
|                                                                        | 11                              |          | Analamanga                           | $-0.6$     | $\Omega$          | 0.4         | 14               | 51                                      | 16                                           | 48            | 57                                                                                  |
|                                                                        | 12                              |          | Itasy                                | $-0.9$     | $\Omega$          | $-0.9$      | 11               | 65                                      | 35                                           | 34            | 81                                                                                  |
|                                                                        | 13                              |          | Analamanga                           | $\circ$    | $\ddot{\text{o}}$ | $^{\circ}$  | 14               | 51                                      | 16                                           | 48            | 57                                                                                  |
|                                                                        |                                 |          |                                      |            |                   |             |                  |                                         |                                              |               |                                                                                     |
|                                                                        | <b>AVERAGE EVOLUTION</b>        |          |                                      |            |                   |             |                  | AVERAGE EVOLUTION OF MONEY FOR MANAGERS | <b>AVERAGE VALUE BY</b><br><b>AGENT TYPE</b> |               |                                                                                     |
|                                                                        |                                 |          |                                      |            |                   |             | 2.5M             |                                         |                                              |               | · knowledge<br>@ deviance                                                           |
|                                                                        | 60                              |          |                                      |            |                   | knowledge   | 2M               |                                         |                                              |               | influence<br>@ rentability<br>$\begin{bmatrix} 71.2 \\ 90.0 \\ -11.1 \end{bmatrix}$ |
|                                                                        | 40                              |          |                                      |            |                   |             | 1.5M             |                                         |                                              |               | watch                                                                               |
|                                                                        | deviance<br>20                  |          |                                      |            |                   |             |                  | <b>1M</b>                               |                                              |               | <b>FILTER BY AGENT</b><br>TYPE                                                      |
|                                                                        | $\Omega$                        |          |                                      |            |                   | rentability | 500 <sub>k</sub> |                                         |                                              |               | externalHelp<br>manager                                                             |
|                                                                        |                                 | $\Omega$ | $\overline{20}$                      | 40<br>60   | 80                | influence   | $\Omega$         | 40<br>20<br>n                           | 60                                           | 80            | operator                                                                            |
|                                                                        |                                 |          |                                      |            |                   |             |                  |                                         |                                              |               |                                                                                     |
| 71.2externalHelp<br>Proudly powered by PROMPTO - follow us M DATAROCKS |                                 |          |                                      |            |                   |             |                  |                                         |                                              |               |                                                                                     |

*Figure 12 : Variables « money » et « rentability », version 1.6*

# **PERSPECTIVES D'ÉVOLUTION DES OUTILS DE SIEGMAS**

Actuellement nous travaillons sur plusieurs améliorations de l'outil.

Concernant l'étape 3, nous collaborons avec la *start-up* Datarocks sur l'ajout de fonctionnalité de spatialisation dans Prompto afin de pouvoir faire de la géolocalisation.

#### **CONCLUSION**

Dans cet article, nous avons démontré que le modèle SIEGMAS est un outil d'aide à la décision pluridisciplinaire novateur et judicieux pour l'étude de la cognition et des interactions. SIEGMAS permet de traiter dans sa troisième étape les données à travers un tableau de bord interactif des résultats de simulation dans le domaine de la gestion des ressources communes sur un territoire déterminé. Prompto a été choisi comme tableau de bord car l'outil développé par une *start-up* locale Datarocks était en cours d'expérimentation par l'Université de La Réunion et notamment par l'Observatoire des Usages du Numérique de l'Université de La Réunion (OBSUN). Une autorisation d'exploitation de Prompto dans le cadre de cet article a été négociée par l'équipe de OBSUN pour la représentation des données de SIEGMAS.

L'utilisation d'un tableau de bord comme Prompto pour la représentation des données offre à l'utilisateur une meilleure ergonomie et un accès plus simple aux différents résultats représentés à travers les onglets. L'interface obtenue permet une représentation des questions posées dans les différentes thématiques et en fonction de chaque territoire. Nous avons choisi de représenter les données et indicateurs environnementaux dans un premier temps, étant donné que cet outil a été gracieusement prêté pour une durée déterminée de quelques mois. De plus, le traitement des données dans un tel outil nécessite un temps de familiarisation avec le tableau de bord et un temps de conceptualisation. Les résultats des simulations démontrent des dysfonctionnements dans la gestion des ressources naturelles à travers les indicateurs étudiés dans les résultats énoncés malgré une tendance et des démarches louables des acteurs pour améliorer la gouvernance des ressources naturelles.

À La Réunion, de bonnes démarches ont déjà été entreprises, mais des progrès notoires sont encore à faire compte tenu des problématiques de démographie et de gestion d'un territoire insulaire où le foncier se raréfie. Il est envisagé *a posteriori* d'incrémenter les résultats avec la partie sociale, économique pour avoir une analyse complète de tous les volets évoqués et de toutes les données obtenues. D'autres *dashboards* peuvent se substituer à Prompto dans le cadre d'expérimentations futures. À l'instar de D3.js, Kibana, Tableau public ou d'autres plate-formes disponibles.

Il est également envisagé d'améliorer l'architecture informatique adaptée à la problématique de gouvernance des « *Common Pool ressources* » en tirant profit des propriétés de l'approche système multi-agents grâce à la réalisation d'étude pour les autres régions de l'océan Indien : Mayotte, Comores, Seychelles et Maurice. L'objectif sera de réaliser des données en travaillant avec d'autres *Dashboards* géo-référencés : tableau public, D3.js, (…). Il est aussi envisagé de travailler avec des intercommunalités locales qui réalisent des récoltes de données en *opendata* pour aller vers une modélisation pour les villes intelligentes.

#### **BIBLIOGRAPHIE ET SITOGRAPHIE**

- Gaudieux, A., Sébastien, V., Courdier, R., "Stakeholders Strategies in "Common Pool Resources". Experimentation of a help tool to the decision with Multi-Agent Based Simulation for Indian Ocean", 15th IEEE International Conference on Cognitive Informatics and Cognitive Computing (IEEE ICCI\*CC), 9 pages, SCITEPRESS Digital Library [*to be published*], California, Stanford University, on Aug. 22-23 2016, 2016.
- Gaudieux, A., Gangat, Y., Kwan, J., Courdier, R., "Study of the interactions between stakeholders by a multi-agents system: application to the governance of natural resources in Miarinarivo District (Madagascar)", *Conference MAS 2014*, Bordeaux, September Full Paper, 2014.
- Gaudieux, A., Courdier, R., Gangat, Y., Kwan, J., "MASC : MAp Sectors Creator A tool to help at the configuration of multi-agents systems for everyone"*, SIMULTECH 2014*, Special Session on Applications of Modeling and Simulation to Climatic Change and Environmental Sciences - MSCCEC 2014, 28-30 - Vienna, Austria, Full Paper, p. 836-844, 2014.
- Kaufman, S., *Investigations*, Oxford, Oxford University Press, 2000.
- Mathieu, P., Picault, S., « Intérêt de la simulation centrée interactions pour les sciences humaines et sociales », *Revue des nouvelles technologies de l'information*, Toulouse, Cépadues, p. 15-30, 2012.
- Ralambondrainy, T., Médoc, J.-M., Courdier, R., Guerrin, F., "Tools to visualise the structure of multiagents' conversations at various levels of analysis", *International Congress on Modelling and Simulation (MODSIM07)*, Christchurch, New Zealand, Dec. 10-13, 2007.
- Simon, P., "The Visual Organization: Data Visualization, Big Data, and the Quest for Better Decisions" (1st ed.), New York, Wiley Publishing, 2014.

#### D3js.org

http://www.datarocks.io/